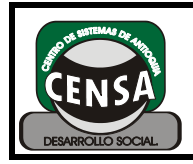

CÓDIGO: F-SE-027 VERSIÓN: 1

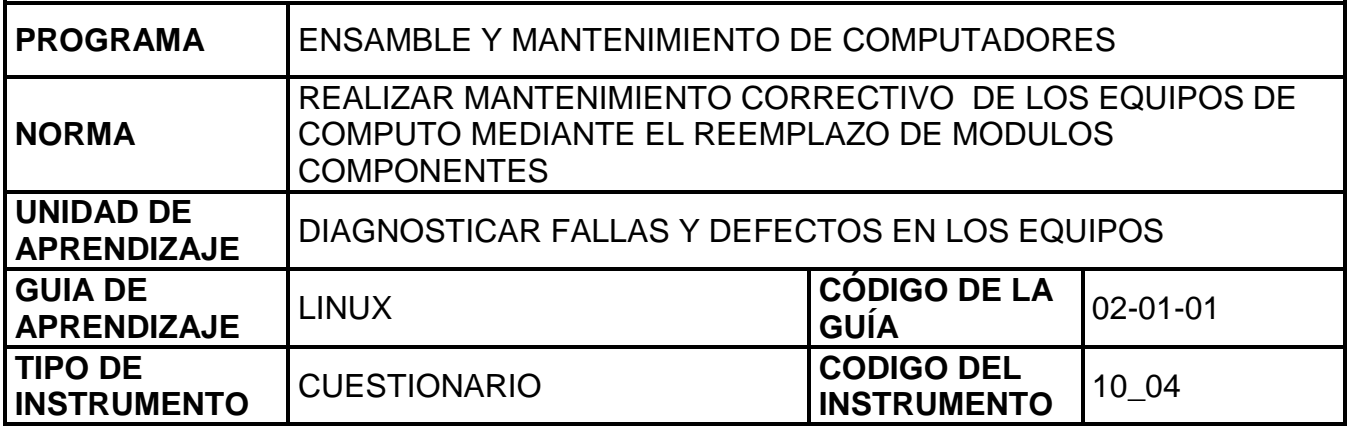

En grupos de trabajo de dos (2) personas realice la siguiente actividad una vez hayan instalado totalmente el sistema operativo Linux de acuerdo a la distribución solicitada por el tutor:

- **1.** Pasos para crear un usuario en Linux mandriva, simular que está en el Shell o terminal de GNOME y crearlo.
- **2.** Cuál de estos promp en mandriva es el correcto para el usuario sin administración:
	- a. Sandra@portatil:~> d. Sandra@hardisk~>
	- b. [Sandra@portatil:]\$ e. [Sandra@har disk]\$
	- c. Sandra@portatil> f. Sandra@hardisk>
- 
- -
- **3.** Crear las siguientes carpetas por medio de comandos, simular que está en terminal GNOME:
	- En el escritorio crear una en una.

i. FOLIO

- 1. ENSAMBLE
	- a. INTRODUCCION
	- b. ENSAMBLE
	- c. ARQUITECTURA
	- d. INSTALACION
		- i. WIN95
			- ii. WIN98 iii. WIME
			- iv. WINXP
			- v. WINVISTA

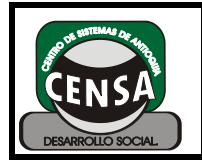

- Crear las siguientes carpetas por medio de comandos, simular que está en terminal GNOME:
- \* En el escritorio crear todas las carpetas de una vez

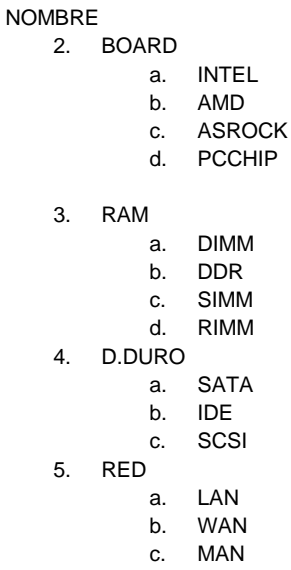

- **4.** De las carpetas anteriores mover la carpeta LAN a ARQUITECTURA, cambiarle el nombre a INTRODUCCIÓN por GUÍA-1.
- **5.** Cuál de éstos promp en mandriva es correcto para el usuario con permisos de administrador:
	- a. [root@localhost : Sandra ~]# d. [Sandra@hardisk\_sandra]#
	- b.  $[root@localhost~Sandra]$ # e.  $root@linux-local ~ #$
	-
- 
- 
- c. Sandra@root ~># f. [root@hardlocal\_juan]#

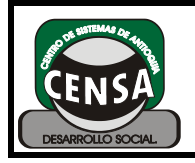

PÁGINA: 1 DE 3

## **HOJA DE RESPUESTAS**

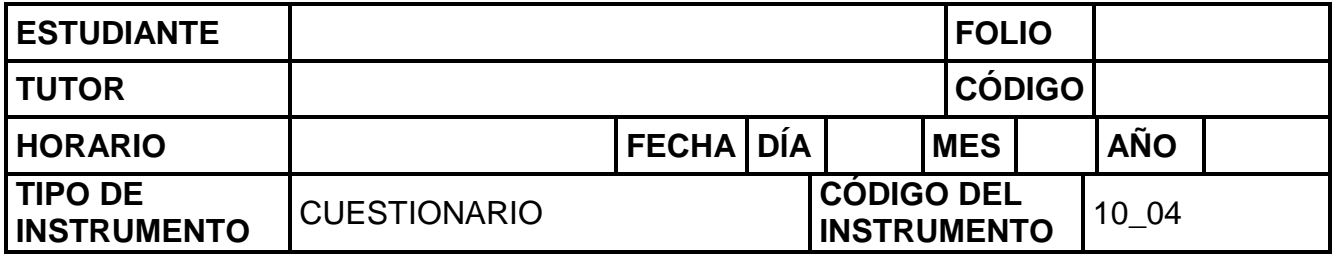

## **UTILICE ESTA HOJA DE RESPUESTAS PARA RESPONDER LAS PREGUNTAS**